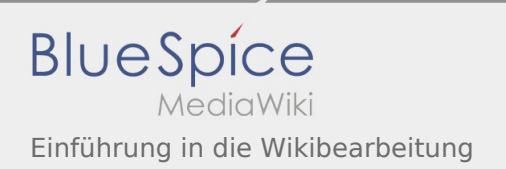

## Inhaltsverzeichnis

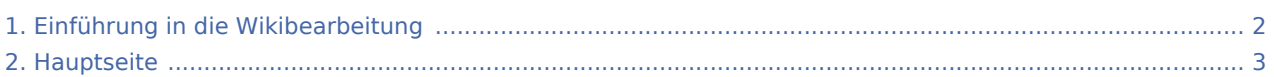

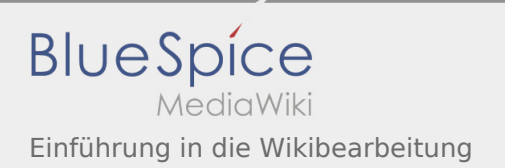

## <span id="page-1-0"></span>Einführung in die Wikibearbeitung

Das Inhaltsformat pdf wird vom Inhaltsmodell Wikitext nicht unterstützt.

Zurück zur Seite [Hauptseite.](#page-2-0)

## <span id="page-2-0"></span>Quelltext der Seite Hauptseite

Du bist aus den folgenden Gründen nicht berechtigt, die Seite zu bearbeiten:

- Diese Aktion ist auf Benutzer beschränkt, die der Gruppe "[Benutzer"](https://wiki.rover.de/index.php?title=Rover-Wiki:Benutzer&action=view) angehören.
- Diese Seite wurde geschützt, um Bearbeitungen sowie andere Aktionen zu verhindern.

Du kannst den Quelltext dieser Seite betrachten und kopieren.

==Sprachliche Hinweise== <span class="ve-pasteProtect" style="font-size:12.0pt;mso-bidi-font-size:9.5pt;lineheight:107%;font-family: "Arial",sans-serif;mso-fareast-font-family:"Times New Roman"" data-ve-attributes="{"style":"font-size:12.0pt;mso-bidi-font-size:9.5pt;line-height:107%;fontfamily: \"Arial\",sans-serif;mso-fareast-font-family:\"Times New Roman\""}" >Allgemeine Hinweise</span>: \*Kurz, knapp, einfach schreiben (Zielgruppe v.a. Leiter, auch Rover à Personae). Es wird darauf verzichtet aus einer bestimmten Rolle heraus (BAK, DAK o.ä.) zu schreiben. Siehe dazu die [https://bundesamt.sharepoint.com/:b:/t/rover\_leitungshandbuch/ERVM\_V8cOMJKuxz7y1Q--gB2VmNC6APRGtmCvLb-BYM0g?e=NlsF7Q Handreichung zum Schreiben für das Internet] im SharePoint. \*Beim Schreiben zuerst an mobile Nutzung denken, erst dann an Desktop/Laptop-Nutzung. Dazu sollen Überschriften und sinnvolle Absätze eingefügt werden. Folgende Gliederungsebenen sollen verwendet werden: Titel, 1. Überschrift, 1.1 Unterüberschrift. Nach Möglichkeit sollen keine weitere Untergliederung, sondern lieber kleinere einzelne Artikel oder Unterunterüberschriften, die in keinem Verzeichnis auftauchen und dem Lesefluss dienen verwendet werden. \*Bilder, Grafiken, Tabellen nie zur Deko, sondern nur, wenn sie eine Funktion haben (Erklärung, Erläuterung, Zusammenfassung, Illustration). Bilder, Grafiken, Tabellen müssen separat hochgeladen werden. \*Zitieren: Hier ist der [https://bundesamt.sharepoint.com/:w:/t /rover\_leitungshandbuch/EZzu8t\_HgE9Inl7dlQXuUmcBZ4aAXjkPxFxu1Ps7VOVm0A?e=jiGQWU Leitfaden] zu beachten. Er ist im SharePoint zu finden. \*Gender: Es ist auf neutrale Schreibweise zu achten z.B. Leitungsteam, Leitende. Kann das nicht eingehalten werden so soll die Sternchen-Schreibweise verwendet werden z.B. Rover\*innen \*Zahlen: Zahlen bis zwölf bitte ausschreiben; Tausenderpunkt setzen, Währungsbezeichnungen, hinter die Zahlen stellen und Euro bitte ausschreiben. Beispiel: 100.000 Euro. \*Ortsnamen: Verwendung der deutschen Form, Beispiele. Finnland, Hongkong, Lissabon, Schanghai, Tokio \*Anführungszeichen bitte die deutschen Anführungen "unten und oben" verwenden \*Gedankenstriche: - bitte immer mit Leerzeichen davor und danach – sollte der längere Strich (Sonderzeichen: in Word für Windows Strg + Minuszeichen des Nummernblocks) verwendet werden, ebenso für "bis", also z.B. "Seite 13-45" (ohne Leerzeichen davor und danach). Trenn, Ersatz und VerbindungsStriche sind dagegen die kurzen Bindestriche. \*Daten: in Zahlen, ohne Leertaste. Beispiel: 2.8.2000 (nicht: 02. 08. 2000). ==Bearbeitung von Artikeln== Erstellen einer Seite: \*Der Titel soll gut überlegt sein. Er ist die eineindeutige Referenz zu dem Text. \*Links sind wichtig um auf die Seite zu springen. Über lege dir dazu in welchem Text auf deinem Artikel verwiesen werden kann oder inhaltlich deinem Thema nahe steht und führe dort Verlinkungen durch. \*Eine Seite kann mit dem Plus oben rechts erstellt werden (nach der [[Anmeldung]]). Mit dem Klicken auf den Stift kann der Artikel geändert werden. \*Ein Inhaltsverzeichjniss erscheint dieses erst ab 4 Überschriften. Mit dem Befehl

FORCTOC in der Quelltextbearbeitung wird das Inhaltsverzeichnis erzwungen. Es erscheint vor der ersten Überschrift. Soll das Verzeichnis an anderer Stelle angezeigt werden kann es mit <nowiki> TOC < /nowiki> erzwungen werden. Siehe dazu auch: https://de.wiki.bluespice.com/wiki/Inhaltsverzeichnis

Zurück zur Seite [Hauptseite.](#page-2-0)